#### **Ss Alban & Stephen Catholic Infant & Nursery School**

### **Welcome to our introduction about …**

## **… the Tapestry Online Learning Journal**

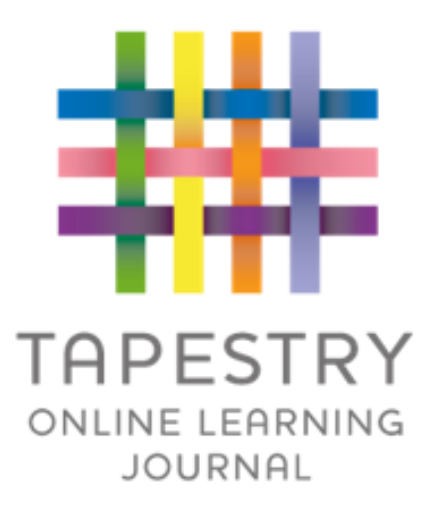

## **What is Tapestry?**

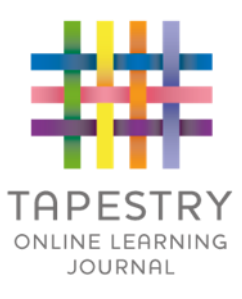

► Tapestry is an online learning journal system

► There is an app and browser version available

►We can use it to record children's learning and development using tablet devices and PCs

► We can set you up as parents with your own secure logins so you can view, comment on and add your own observations to your child's journal

## **Why are we using Tapestry?**

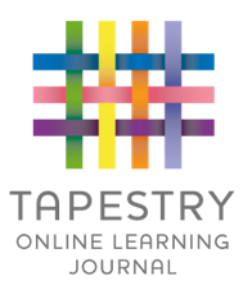

- It creates a two-way communication between school and carers
- We can upload media so you can see pictures and videos of what your child is learning whilst they are with us
- ▶ There are greater opportunities to extend your child's learning at home you can view next steps, add your own observations and communicate with us
- Unlike a physical, hard copy book, it's easy to share with groups of relatives, such as extended families, separated parents and relatives living overseas

## **How is the data kept safe?**

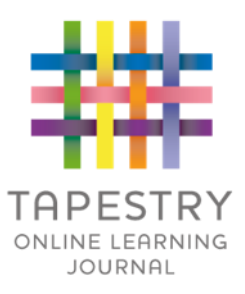

- ► A password is required to access Tapestry; remember, the stronger the password you set, the more secure your account
- ► You are linked manually to your child so only you can view observations for them
- ▶ We don't need to store any of the data entered onto Tapestry they store it for us on secure cloud servers within the EU
- ▶ Data is stored separately for each school
- $\triangleright$  Tapestry's developers and support personnel require our permission to access our Tapestry account
- $\triangleright$  For more information about Tapestry security, please visit their website <https://tapestry.info/security.html>

# **Logging in**

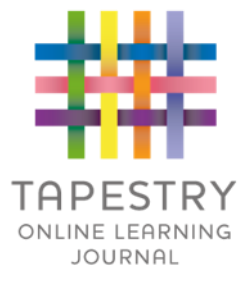

- $\triangleright$  To login to Tapestry we need to have an email address for you
- ▶ Once you activate your account you can login using your email and password
- You can reset your password by email if you forget it
- **Passwords are case sensitive**
- ▶ Remember to set a strong password
- ▶ You can read this article for guidance on how to set a strong and memorable password [https://eyfs.info/forums/topic/47249-password-setting](https://eyfs.info/forums/topic/47249-password-setting-advice/)advice/

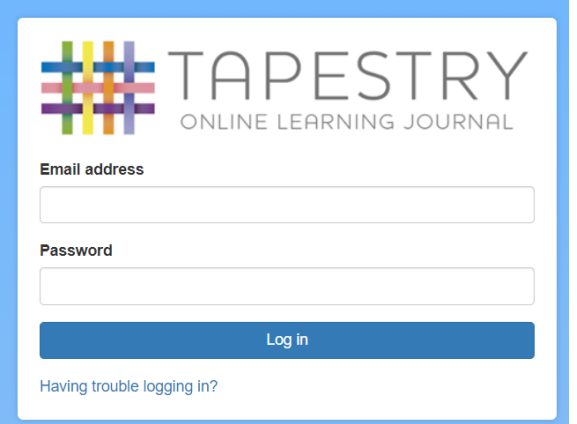

#### **Observations**

- When you login to your account you will be able to see observations for your child that have been added to their journal
- ▶ You will be able to see any photos/video attached to the observation
- Underneath the media you will see the notes, ie the actual observation
- You will also be able to add comments and like the observation
- ▶ You can also add your own observations

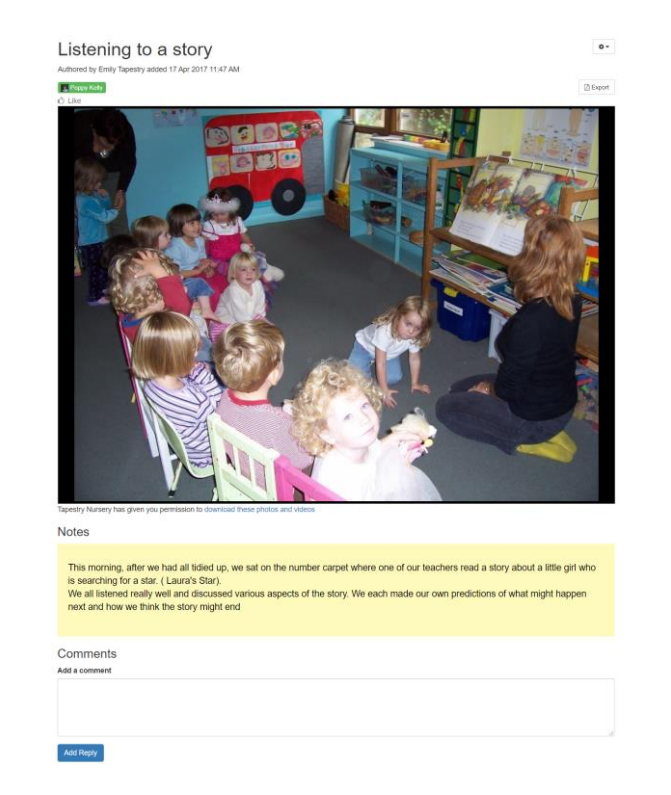

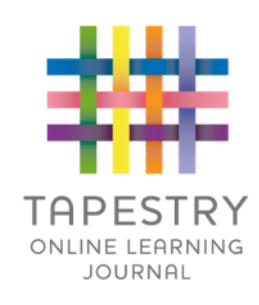

## **When will we get started?**

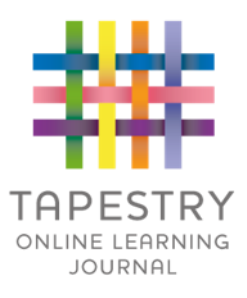

- ▶ We will be distributing introductory user guides and forms so you can grant permission and provide an email address. Please note that it is not possible for both parents to be set up using the same email address.
- We should have your account created shortly. We will notify you by text when this his been done. You will receive a link to set a password. Remember to check your spam/junk folders for this.
- Does anyone have any questions?